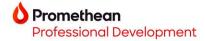

## **Create a Promethean Account Online**

Your Promethean Account will be your cloud-based account that allows you to sign into your roaming profile on any ActivPanel 9 syncing any account preferences and settings you have designated such as wallpaper, profile image and name, customized menu, and cloud drive access.

1. Go to one.prometheanworld.com and click Sign in (2)

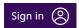

2. Select to sign in with Google, Microsoft, or other email. Please use your school email account.

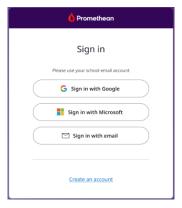

3. Select the account you want to use to create your account.

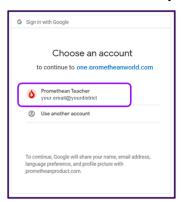

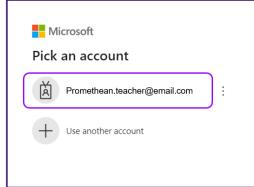

Note: If you previously had a myPromethean account for the Resource Library, you will automatically be taken to the Profile tab on the Account page. Here you can choose to edit your profile.

- 4. Complete the required fields
  - a. The Display name will be how your name is shown on the panel
  - b. **Job in your organization** (Teacher or IT Administrator)
  - c. Country and Language
- 5. Check the box to accept the End User License Agreement and **Privacy Statement**
- 6. Click Complete Account

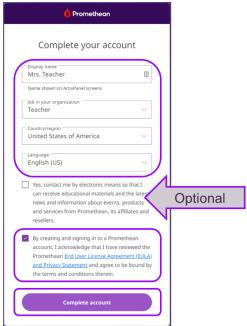

The login credentials that you used to create your account are the same ones you will use to sign into any ActivPanel 9 in your school or district.